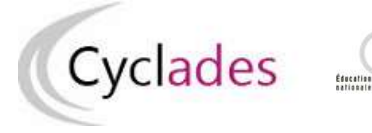

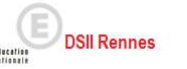

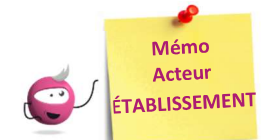

# ÉDITER LES AUTRES DOCUMENTS DE DÉROULEMENT

Cette fiche mémo a pour but de vous présenter les activités vous permettant d'éditer les autres documents relatifs au déroulement, à savoir :

- Liste d'émargement
- PV de séance
- Liste d'appel
- Liste d'affichage
- Étiquettes de table

Ces éditions sont disponibles sous forme de sous-activités du menu : Organisation > Génération de documents Toutes les éditions présentées dans ce document sont éditables aux formats PDF ou CSV, à l'exception du PV de séance, uniquement en PDF.

# Principe général

Pour toutes les éditions présentées dans la suite de ce document, je peux choisir comment mes résultats seront affichés dans le document édité. Le champ « Affiché par » (positionné sur « Sans critère » par défaut) me donne accès (selon le document à éditer) à de nombreux choix :

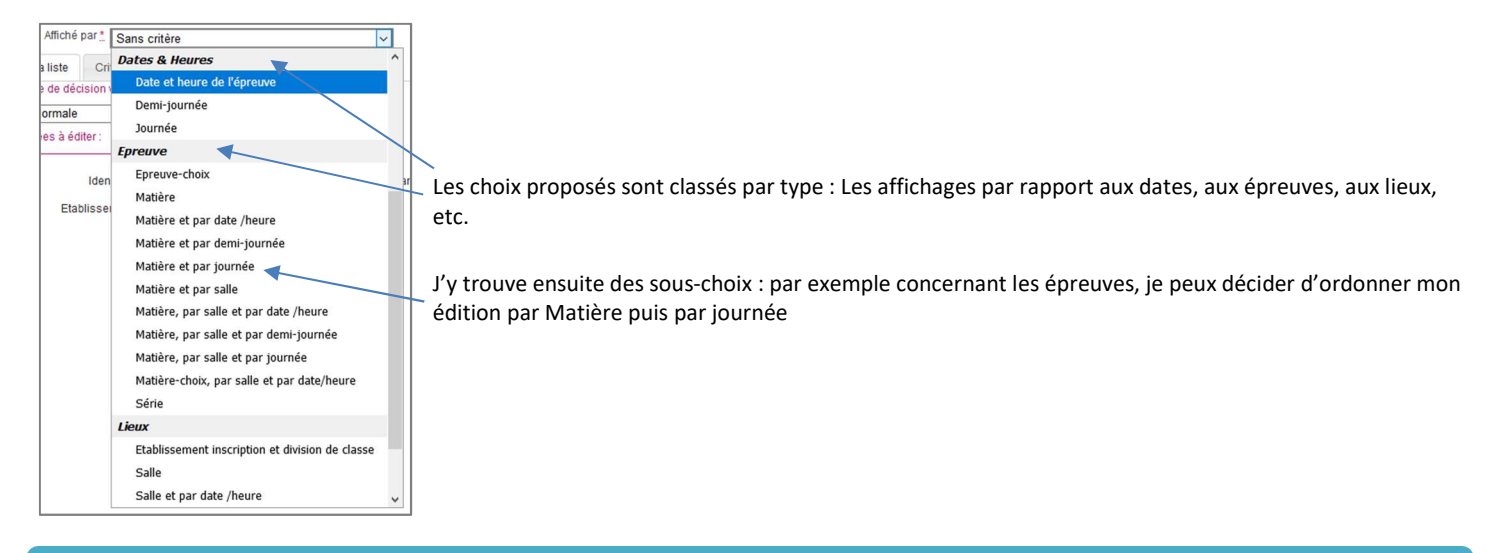

### Liste d'émargement

Astuce : j'ajoute les critères de répartition « Matière épreuve », « Salle » et « Journée » pour avoir une page par Matière, salle et jour ! Utile si j'ai plusieurs salles pour une même épreuve à des jours différents.

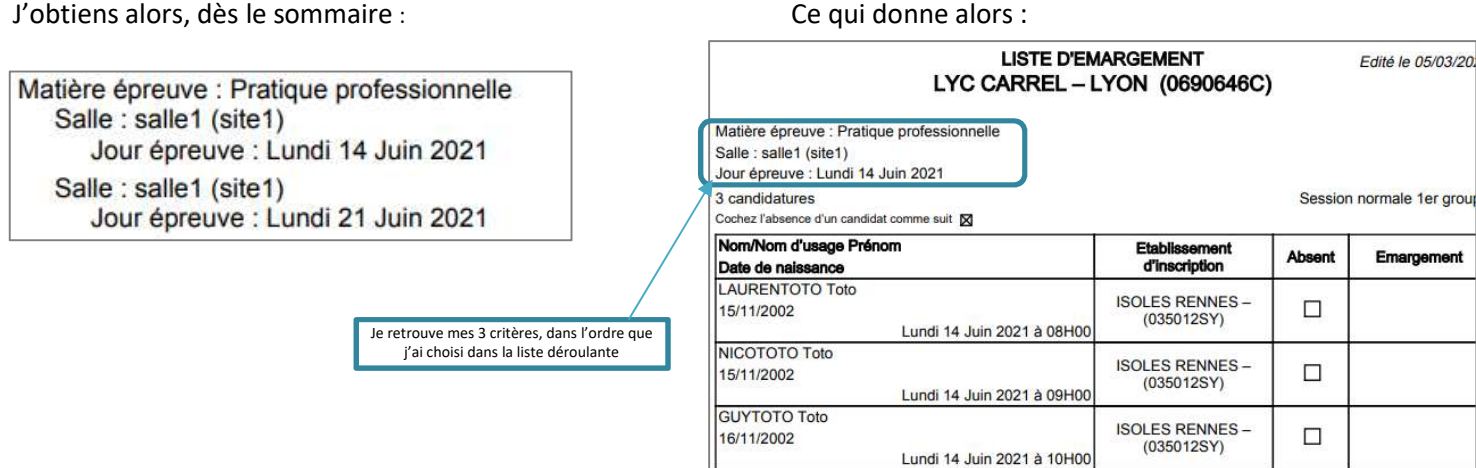

## PV de séance

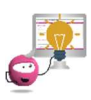

Astuce : j'ajoute les critères de répartition « Salle et date/heure » pour avoir une page selon ces critères !

J'obtiens alors :

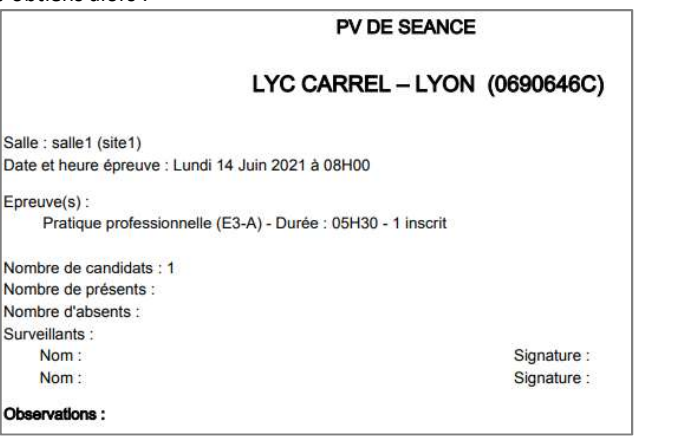

# Listes d'appel

Astuce : j'ajoute les critères de répartition « Matière et par date / heure » pour avoir une page selon ces critères ! Le critère « Salle » est implicite sur cette édition. Par conséquent, j'aurai une répartition par Salle – Matière – Date/heure.

#### Je constate alors dès le sommaire :

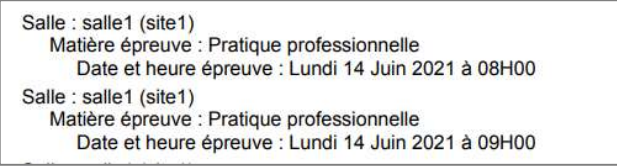

#### Pour obtenir ensuite :

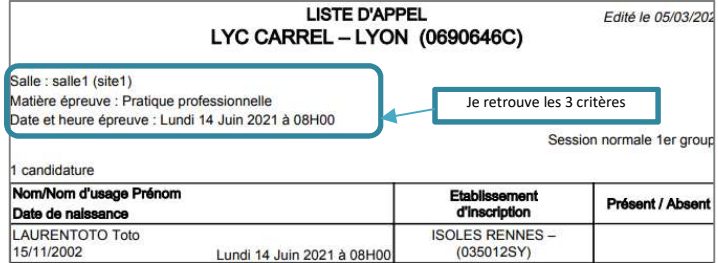

# Listes d'affichage

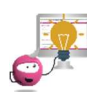

Astuce : j'ajoute les critères de répartition « Salle et jour » pour avoir une page selon ces critères !

Je constate alors dès le sommaire :

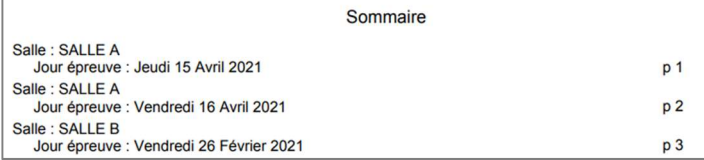

#### Pour obtenir ensuite :

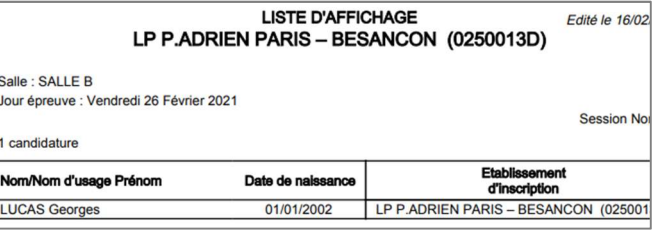

# Étiquettes de table

Pour cette édition, le listing est limité à la salle combinée à un autre critère de mon choix. Je peux également choisir salle uniquement (critère par défaut) :

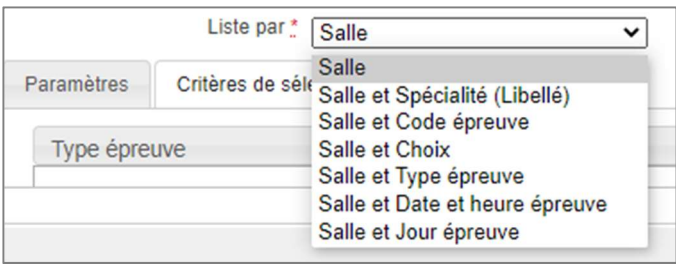

#### Voici un exemple d'étiquette de table :

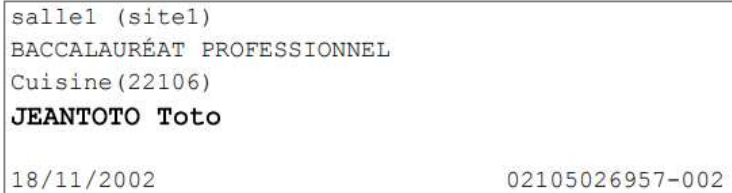